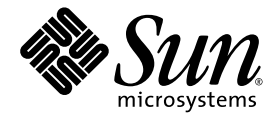

# 用于 Sun Fire™ 、 Sun Blade™ 和 Netra™ 系统的 Sun™ Management Center 3.6 版本 2 附加软件发行说明

Sun Microsystems, Inc. www.sun.com

文件号码 819-5960-10 2006 年 3 月,修订版 A

请将有关本文档的意见和建议提交至:<http://www.sun.com/hwdocs/feedback>

版权所有 2006 Sun Microsystems, Inc., 4150 Network Circle, Santa Clara, California 95054, U.S.A. 保留所有权利。

对于本文档中介绍的产品, Sun Microsystems, Inc. 对其所涉及的技术拥有相关的知识产权。需特别指出的是(但不局限于此), 这些知识产权可 能包含在 http://www.sun.com/patents 中列出的一项或多项美国专利,以及在美国和其他国家/地区申请的一项或多项其他专利或待批专利。

本文档及其相关产品的使用、复制、分发和反编译均受许可证限制。未经 Sun 及其许可方(如果有)的事先书面许可,不得以任何形式、任何 手段复制本产品或文档的任何部分。

第三方软件,包括字体技术,均已从 Sun 供应商处获得版权和使用许可。

本产品的某些部分可能是从 Berkeley BSD 系统衍生出来的,并获得了加利福尼亚大学的许可。 UNIX 是 X/Open Company, Ltd. 在美国和其他 国家/地区独家许可的注册商标。

Sun、Sun Microsystems、Sun 徽标、Java、docs.sun.com、Solaris、Sun Management Center、Netra、Sun Fire、Sun Blade 和 Sun Ultra 是 Sun Microsystems, Inc. 在美国和其他国家/地区的商标或注册商标。

所有 SPARC 商标的使用均已获得许可,它们是 SPARC International, Inc. 在美国和其他国家/地区的商标或注册商标。标有 SPARC 商标的产品 均基于由 Sun Microsystems, Inc. 开发的体系结构。

OPEN LOOK 和 Sun™ 图形用户界面是 Sun Microsystems, Inc. 为其用户和许可证持有者开发的。Sun 感谢 Xerox 在研究和开发可视或图形用户 界面的概念方面为计算机行业所做的开拓性贡献。 Sun 已从 Xerox 获得了对 Xerox 图形用户界面的非独占性许可证,该许可证还适用于实现 OPEN LOOK GUI 和在其他方面遵守 Sun 书面许可协议的 Sun 许可证持有者。

美国政府权利 - 商业用途。政府用户应遵循 Sun Microsystems, Inc. 的标准许可协议, 以及 FAR (Federal Acquisition Regulations, 即"联邦 政府采购法规")的适用条款及其补充条款。

本文档按 "原样"提供,对于所有明示或默示的条件、陈述和担保,包括对适销性、适用性或非侵权性的默示保证,均不承担任何责任,除非 此免责声明的适用范围在法律上无效。

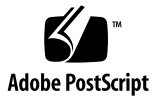

目录

#### **[Sun Management Center 3.6](#page-4-0)** 版本 **2** 附加软件发行说明 **1**

- [此发行版的新增功能](#page-4-1) 1 [支持的系统和环境](#page-5-0) 2 [推荐的修补程序](#page-6-0) 3 [文档](#page-6-1) 3 [获取附加软件](#page-6-2) 3 [安装](#page-7-0) 4 从 [Sun Management Center 3.6](#page-8-0) 软件更新 5
	- ▼ 卸载 [3.6 ELP Config-Reader Monitoring](#page-8-1) 附加软件 5
	- ▼ 安装 3.6 版本 [2 ELP Config-Reader Monitoring](#page-8-2) 附加软件 5

安装 [Sun Management Center 3.6](#page-9-0) 软件 6

▼ 安装 [Sun Management Center 3.6](#page-9-1) 软件 6

用于 Sun Ultra 45 [工作站的软件包](#page-9-2) 6

[已知错误](#page-10-0) 7

es-validate [命令有时报告的代理版本不正确](#page-10-1) 7 [物理视图和逻辑视图中不显示任何报警](#page-10-2) 7 使用 psradm 命令使 CPU [脱机时不生成报警](#page-10-3) 7 "Disk Count" [\(磁盘计数\)错误地计入了](#page-11-0) CD/DVD 驱动器 8 [硬件摘要表有时在](#page-11-1) Netra 440/240 系统中不可用 8

- 在 Netra 440 系统中, 拔下网络电缆后无任何报警, "Network Interfaces" [\(网络接口\)表不更新](#page-11-2) 8
- 在 Netra 440 系统中, ["Network Interfaces"](#page-11-3) (网络接口)表显示 QFE 卡的 "Name" [\(名称\)属性的格式不正确](#page-11-3) 8
- 在 Netra 440 系统中, "Fans" [\(风扇\)表缺少对](#page-12-0) FT1/F1 风扇的说明 9
- 在 Netra 440 系统中, "Other Components" [\(其他组件\)表缺少对](#page-12-1) PDB 组件 [的说明](#page-12-1) 9
- 对于 Netra 440 系统中的 DVD-ROM 设备来说,["Media Devices"](#page-12-2)(介质设备) 表中显示的 "Type" (类型) 属性的值不正确 9
- 在 Netra 240 系统和 Sun Fire V240 系统中,"Locations"[\(位置\)表和逻辑视图](#page-12-3) [中缺少](#page-12-3) USB 数据 9
- 对于 Netra 440 系统和 [Sun Fire 240/210](#page-13-0) 系统, "Voltage Sensors" (电压传感 [器\)表缺少属性](#page-13-0) 10
- 在 Netra 240 [系统中,进行某些更改后,](#page-13-1) "Operational Status" (操作状态)未 [更新](#page-13-1) 10
- 平台信息和控件库 [\(Platform Information and Control Library, PICL\)](#page-14-0) 可能无法 [解释某些系统配置更改](#page-14-0) 11
- 在 Sun Fire V440 服务器和 Netra 440/240 [服务器中未显示物理组件说明](#page-14-1) 11
- 在 Sun Fire V240 [服务器中,物理视图不显示](#page-14-2) CD/DVD 驱动器 11
- 在 Netra 440、 Sun Fire V440/V240 和 Sun Blade 2500 系统中, 物理视图中缺 [少第二个网络接口连接器的数据](#page-15-0) 12
- Sun XVR-1200 [图形加速器可能会被错误地列为](#page-15-1) XVR-500 12
- 在 Sun Blade 2500 工作站中, 物理视图错误地显示两个 CPU 风扇 12
- 在 Sun Blade 2500/1500 [工作站中,临界温度值可能会由于配置读取器信息不](#page-16-0) [完整而不触发报警](#page-16-0) 13
- Sun Blade 2500 [工作站中的物理视图错误地将](#page-16-1) PCI 插槽显示为已占据 13
- Sun Blade (Silver) 平台上的物理视图中所显示的底盘颜色可能不正确, 并且未 显示 DIMM [通道和磁盘风扇部件](#page-17-0) 14

[Sun Fire T2000](#page-17-1) 系统中显示 prtdiag: not found 错误消息 14

在 Sun Fire T2000 [系统中重新装入的模块不显示平台信息](#page-18-0) 15

[Sun Management Center](#page-18-1) 中所显示的 Sun Fire T2000 系统的平台名称不正确 15

## <span id="page-4-0"></span>Sun Management Center 3.6 版本 2 附加软件发行说明

本文档包含用于 Sun Fire™、 Sun Blade™ 和 Netra™ 系统的 Sun™ Management Center 3.6 版本 2 附加软件 (即 *ELP Config-Reader Monitoring*)的发行说明。本文档 包含以下各节:

- 第 1 [页的 "此发行版的新增功能"](#page-4-1)
- 第 2 [页的 "支持的系统和环境"](#page-5-0)
- 第 3 [页的 "推荐的修补程序"](#page-6-0)
- 第3页的"文档"
- 第 3 [页的 "获取附加软件"](#page-6-2)
- 第 4 页的"安装"
- 第 6 页的"用于 Sun Ultra 45 [工作站的软件包"](#page-9-2)
- 第 7 [页的 "已知错误"](#page-10-0)

### <span id="page-4-1"></span>此发行版的新增功能

本节介绍了与 Sun Management Center 3.6 软件发行版相比较,用于 Sun Fire、Sun Blade 和 Netra 系统的 Sun Management Center 附加软件在此发行版的 Sun Management Center 3.6 版本 2 附加软件中的变化。此新软件发行版增加了对 Sun Ultra™ 45 工作站的 支持。

## <span id="page-5-0"></span>支持的系统和环境

Sun Management Center 3.6 版本 2 附加软件支持以下系统:

- Netra 440 服务器
- Netra 240 服务器
- Sun Blade 1500 工作站
- Sun Blade 2500 工作站
- Sun Fire V210 服务器
- Sun Fire V240 服务器
- Sun Fire V250 服务器
- Sun Fire V440 服务器
- Sun Fire T2000 服务器
- Sun Ultra 45 工作站

[表](#page-5-3) 1 列出了 Sun Management Center 3.6 版本 2 附加软件所需的软件版本。

#### <span id="page-5-3"></span>表 **1** 所需软件的最低版本

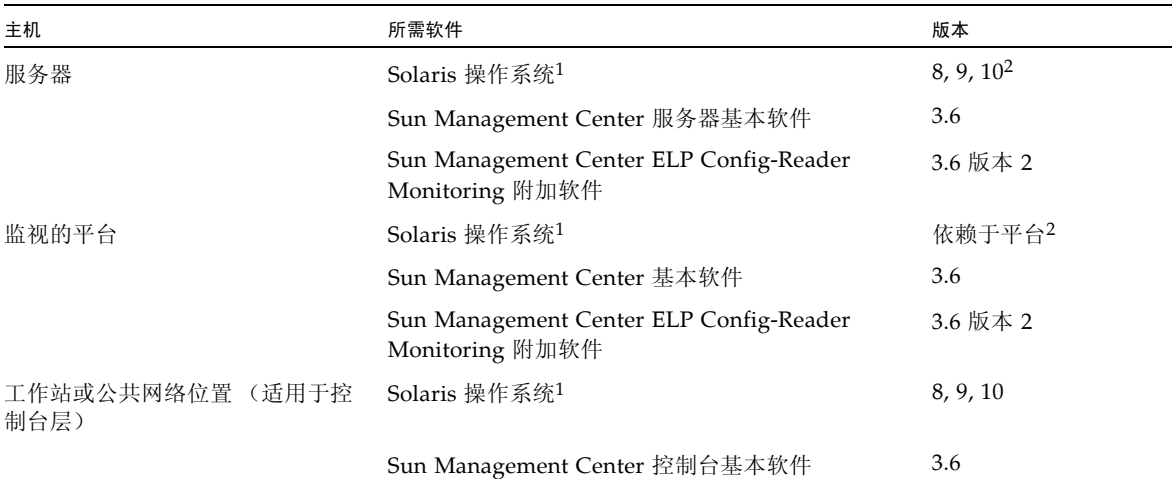

<span id="page-5-2"></span>1 Solaris 操作系统的分发至少必须是 "最终用户系统支持"的。

<span id="page-5-1"></span>2 Solaris 操作环境依赖于支持的平台。有关您的平台所支持的 Solaris 版本的详细信息,请参阅相关平台文档。

#### 注 **–** Sun Management Center 服务器和代理计算机需要使用相同版本的附加软件。

## <span id="page-6-0"></span>推荐的修补程序

Solaris 软件修补程序和 Sun Management Center 修补程序可用于核心 Sun Management Center 3.6 应用程序和此附加软件。在安装 Sun Management Center 3.6 软件和此附加软 件之前,必须先安装操作系统所需的所有修补程序。

如果签订了 Sun 服务合同, 可以从以下 URL 下载这些修补程序:

<http://sunsolve.sun.com>

有关对 Sun Management Center 3.6 软件进行最新更新所需的修补程序的更多信息,请 参见相应的 Sun Management Center 软件发行说明。

<span id="page-6-1"></span>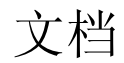

本文档包含用于补充 《用于 Sun Fire、 Sun Blade 和 Netra 系统的 Sun Management Center 3.6 补充资料》 (819-4863) 的附加信息。另请参阅上述文档的前言,以了解相关 文档的完整列表。

您可以通过以下 URL 来查找 Sun 文档:

<http://www.sun.com/documentation/>

## <span id="page-6-2"></span>获取附加软件

在下面的软件下载站点中,以 zip 文件形式提供了 Sun Management Center 3.6 版本 2 附加软件包:

<http://wwws.sun.com/software/download/index.html>

如果在 "New Downloads" 下未列出 Sun Management Center 3.6 版本 2, 请使用针对 所有产品的 A-Z 索引查找该软件1。

<sup>1.</sup> Sun Management Center 产品可能会列于索引字母 M 下,因为 *Management* 的首 字母为 M。

<span id="page-7-0"></span>安装

有关安装和设置 Sun Management Center 3.6 软件的信息,请参阅 Sun Management Center 安装和配置指南。《用于 Sun Fire、Sun Blade 和 Netra 系统的 Sun Management Center 3.6 补充资料》就安装核心 Sun Management Center 3.6 软件随带的此 ELP Config-Reader Monitoring 附加软件版本做了一般介绍。不过,此 3.6 版本 2 附加软件是 使用单独的 zip 文件安装的, 安装过程需要有所更改[。图](#page-7-1) 1 显示了安装过程的高级视图。

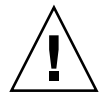

注意 **–** 使用随 Sun Management Center 软件一起提供的安装脚本和安装程序脚本。请 勿手动添加软件包或手动更改配置文件。

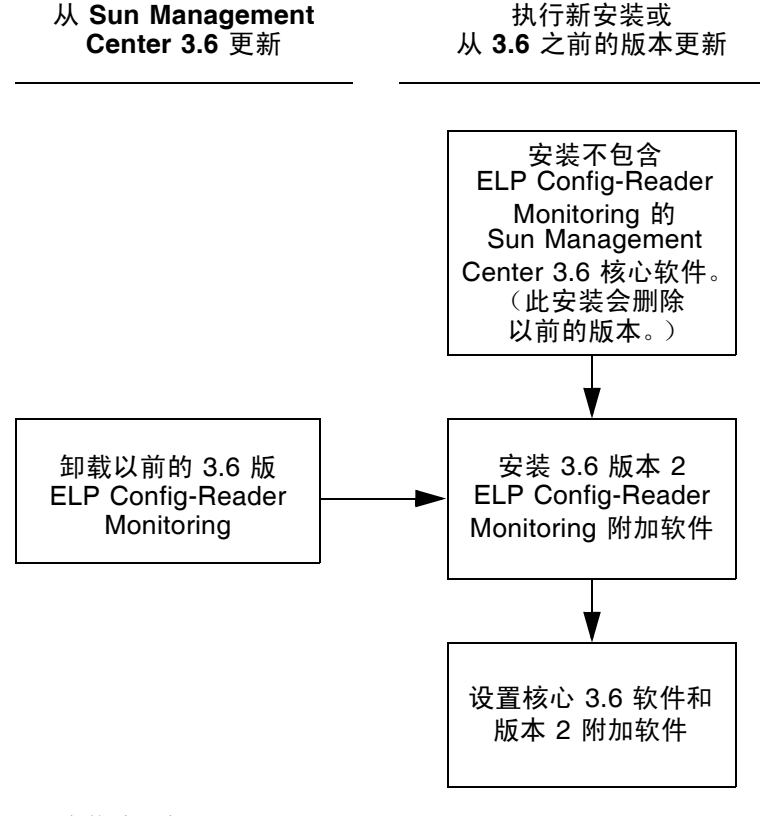

<span id="page-7-1"></span>图 **1** 安装过程流程图

#### <span id="page-8-0"></span>从 Sun Management Center 3.6 软件更新

如果已在服务器系统和控制台系统中安装了核心 Sun Management Center 3.6 软件, 请使用以下过程:

- 第 5 页的"卸载 [3.6 ELP Config-Reader Monitoring](#page-8-1) 附加软件"一如果随核心 Sun Management Center 3.6 软件提供的此 ELP Config-Reader Monitoring 附加软件版 本,已安装在您的配置中的任何系统上,则必须按照此过程操作。否则,可以跳过 此步骤。
- 第 5 页的 "安装 3.6 版本 [2 ELP Config-Reader Monitoring](#page-8-2) 附加软件"一按照此过 程操作来安装此 Sun Management Center 3.6 版本 2 ELP Config-Reader Monitoring 附加软件。
- <span id="page-8-1"></span>▼ 卸载 3.6 ELP Config-Reader Monitoring 附加软件
	- **1.** 请参阅 **Sun Management Center** 安装和配置指南。

该安装和配置指南的附录提供了有关使用 es-guiuninst 向导或 es-uninst 命令行 脚本卸载附加产品的说明。请只卸载 ELP Config-Reader Monitoring 附加软件。

- <span id="page-8-2"></span>安装 3.6 版本 2 ELP Config-Reader Monitoring 附加软件
- **1.** 下载该软件。

有关获取该软件的信息,请参阅本文档第 3 [页的 "获取附加软件"](#page-6-2)。

- <span id="page-8-3"></span>**2.** 将该 **zip** 文件解压缩到路径 *downloadpath* 下的某个目录中。
- **3.** 以超级用户身份登录主机。
- **4.** 转到核心 **Sun Management Center 3.6** 软件的安装目录。

该目录类似于以下目录: *installed\_directory*/SUNWsymon/sbin

**5.** 运行带有指向 *downloadpath* 路径([在步骤](#page-8-3) 2 中有相应说明)的指针的 es-guiinst 或 es-inst 安装脚本。

您将看到可以安装的附加产品的列表。

- **6.** 选择 **ELP Config-Reader Monitoring** 附加产品。
- **7.** 完成安装脚本中的其余步骤。
- **8.** 按照相应步骤进行操作来设置该软件。

安装向导将提示您设置该软件。有关更多信息,请参阅 Sun Management Center 安装 和配置指南。

#### <span id="page-9-0"></span>安装 Sun Management Center 3.6 软件

如果您尚未安装任何 Sun Management Center 3.6 软件, 则必须先安装该软件, 然后才 能安装此版本 2 附加软件。

注 **–** Sun Management Center 3.6 软件的安装过程包括卸载 Sun Management Center 软件的以前版本。有关从早期版本进行升级的详细信息,请参阅 Sun Management Center 安装和配置指南。

- <span id="page-9-1"></span>▼ 安装 Sun Management Center 3.6 软件
	- **1.** 有关为安装做准备的信息,请参阅《用于 **Sun Fire**、**Sun Blade** 和 **Netra** 系统的 **Sun Management Center 3.6** 补充资料》。
	- **2.** 有关安装核心软件的说明,请参阅 **Sun Management Center** 安装和配置指南。

如果要更新以前的 Sun Management Center 软件版本,请阅读有关从当前安装的版本 更新软件的信息。

#### **a.** 在此步骤中,请勿安装 **ELP Config-Reader Monitoring**。

在执行此安装的过程中,屏幕上会出现一个对话框,允许您从附加产品列表中选择附加 产品 (请参见 《Sun Management Center 3.6 安装和配置指南》中的图 1-3, "附加产 品")。请勿安装附加产品 ELP Config-Reader Monitoring。

**3.** 执行第 5 页的 "安装 3.6 版本 [2 ELP Config-Reader Monitoring](#page-8-2) 附加软件"过程中概 述的步骤。

### <span id="page-9-2"></span>用于 Sun Ultra 45 工作站的软件包

安装此发行版时会一同安装更新软件包,以支持新近才支持的型号[。表](#page-9-3) 2 列出了用于 Sun Ultra 45 工作站的服务器组件和代理组件。

<span id="page-9-3"></span>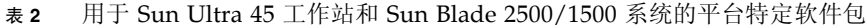

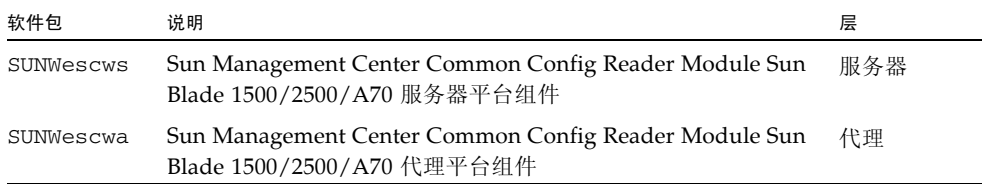

<span id="page-10-0"></span>已知错误

本节介绍此修订版发行时已知的软件错误。您可能已察觉到这些错误,这些错误会影响 Sun Management Center 3.6 版本 2 附加软件的运行。

#### <span id="page-10-1"></span>es-validate 命令有时报告的代理版本不正确

安装本地化软件包后,es-validate 命令在 "Version"(版本)列中将此发行版的 ELP Config-Reader Monitoring 软件的版本值错误地显示为 3.5。如果发生这种情况, 您可 能还会在 CLI (Command Line Interface,命令行界面)安装期间以及在安装程序日志 文件中发现版权日期是较早的、错误的日期。

解决方法: 使用 pkginfo 命令来获取有关软件包的准确信息。

[6331414, 6362964]

#### <span id="page-10-2"></span>物理视图和逻辑视图中不显示任何报警

在物理视图和逻辑视图中不显示报警。

解决方法:依赖表和 "Alarms" (报警)选项卡来获取报警。

[6328440]

#### <span id="page-10-3"></span>使用 psradm 命令使 CPU 脱机时不生成报警

使用 psradm -f 命令使 CPU 脱机时,代理不生成报警。此外,使 CPU 重新联机时, "Processors" (处理器)表不会立即将 CPU 更新为联机。

解决方法:要查看更新后的状态,请单击 GUI 中的其他表,然后再单击所关注的表以 返回该表。缺省刷新间隔为每小时更新一次所有的表。 [6296273]

#### <span id="page-11-0"></span>"Disk Count"(磁盘计数)错误地计入了 CD/DVD 驱动器

"Hardware" (硬件)选项卡上的硬件摘要中的 "Total Disks" (磁盘总数)("Total Disks" (磁盘总数)的系统节点属性值)错误地计入了 CD/DVD 驱动器。因此,在有 四个磁盘和一个光学驱动器的平台上, "Disk Count" (磁盘计数)显示为 5。

解决方法: 无。

[6307965]

#### <span id="page-11-1"></span>硬件摘要表有时在 Netra 440/240 系统中不可用

在 Netra 440/240 系统中,有时不显示硬件摘要表。

解决方法:关闭详细信息窗口,然后重新启动该窗口。

[6339819]

#### <span id="page-11-2"></span>在 Netra 440 系统中,拔下网络电缆后无任何报警, "Network Interfaces" (网络接口)表不更新

在 Netra 440 系统中, 拔下网络电缆时, 不生成任何报警。而且, 不会更新 "Network Interfaces" (网络接口)表来指示电缆已被拔下。

解决方法: 无。

[6316230]

#### <span id="page-11-3"></span>在 Netra 440 系统中,"Network Interfaces"(网络 接口)表显示 QFE 卡的 "Name" (名称)属性的格 式不正确

在使用 QFE 卡的 Netra 440 系统中, "Network Interfaces" (网络接口)表显示 "Name" (名称) 属性值的格式不正确。

解决方法: 无。

[6316212]

#### <span id="page-12-0"></span>在 Netra 440 系统中, "Fans" (风扇)表缺少对 FT1/F1 风扇的说明

在运行 Solaris 10 操作系统的 Netra 440 系统中,"Fans"(风扇)表中 FT1/F1 风扇的 "Description" (说明) 属性的值错误地显示为双连字符 (--)。

解决方法: 无。

[6312442]

#### <span id="page-12-1"></span>在 Netra 440 系统中,"Other Components"(其他 组件)表缺少对 PDB 组件的说明

对于 Netra 440 系统中的 PDB 组件来说, "Other Components" (其他组件)表中 "Description" (说明)属性的值错误地显示为双连字符 (--)。

解决方法:使用 prtfru 命令来查看 PDB 组件的说明。

[6296414]

### <span id="page-12-2"></span>对于 Netra 440 系统中的 DVD-ROM 设备来说, "Media Devices" (介质设备)表中显示的 "Type" (类型)属性的值不正确

对于 Netra 440 系统中的 DVD-ROM 设备来说,"Media Devices"(介质设备)表中将 "Type" (类型) 属性的值错误地显示为双连字符 (--)。

解决方法:使用 prtpicl 命令来确定介质设备的类型。

[6273317]

#### <span id="page-12-3"></span>在 Netra 240 系统和 Sun Fire V240 系统中, "Locations" (位置)表和逻辑视图中缺少 USB 数据

在 Netra 240 系统和 Sun Fire V240 系统中,"Locations"(位置)表和逻辑视图不显示 有关 USB 位置的信息。

解决方法: 无。

[6282761]

#### <span id="page-13-0"></span>对于 Netra 440 系统和 Sun Fire 240/210 系统, "Voltage Sensors" (电压传感器)表缺少属性

对于运行 Solaris 10 的 Netra 440 系统和 Sun Fire 240/210 系统,环境 "Voltage Sensors" (电压传感器)表不显示 "PSU Power OK fault sensor" (PSU 电源正常故障 传感器)属性 ps0\_ff\_pok。

解决方法: 使用 prtdiag 命令来获取电压传感器的状态。

[6262605]

### <span id="page-13-1"></span>在 Netra 240 系统中,进行某些更改后,"Operational Status" (操作状态)未更新

有时,尽管进行了一些更改,这些更改本可以触发相应的操作状态变化,但 Netra 240 系统中 "Operational Status" (操作状态) 的值却并未更新。以下事件未能触发预期的 "Operational Status" (操作状态)变化:

■ 风扇停止-在 "Tachometers"(转速计)表中,即使在风扇停止之后,"Operational Status" (操作状态)的值也一直保留为 "OK" (正常)。

解决方法: 观察 "Alarms" (报警)选项卡中的报警和 "Fan" (风扇) 表属性以获得 准确的风扇状态。

■ 电流超过限制一在环境 "Current Sensors" (电流传感器) 表中, 即使在电流已超过 阈值时, "Operational Status" (操作状态)的值也一直保留为 "OK" (正常)。

解决方法:观察 "Alarms" (报警)选项卡中的报警以及环境 "Current Sensors" (电流传感器)表中的 "Current Reading" (当前读数)值。

■ 电压超出警告阈值下限-在环境 "Voltage Sensors" (电压传感器)表中,即使在电 压已超过阈值时, "Operational Status" (操作状态)的值也一直保留为 "OK" (正 常)。

解决方法:观察 "Alarms" (报警)选项卡中的报警以及环境 "Voltage Sensors" (电压传感器)表中的 "Current Reading" (当前读数)值。

[6302256]

#### <span id="page-14-0"></span>平台信息和控件库 (Platform Information and Control Library, PICL) 可能无法解释某些系统配置 更改

在运行 Solaris 10 OS 的 Netra 440/240 服务器和 Sun Fire V240 服务器中,初始化之后, PICL 可能无法解释某些系统配置更改,如 bge1-bge3 驱动程序。这些驱动程序的实例 反映在 prtconf -v 命令的输出中,但不会反映在 prtpicl -v 命令的输出中。

解决方法:通过执行 svcadm restart picl 命令,利用 prtconf 实用程序重新调整 PICL。

[6243759]

#### <span id="page-14-1"></span>在 Sun Fire V440 服务器和 Netra 440/240 服务器 中未显示物理组件说明

在运行 Solaris 9 4/04 和 Solaris 10 OS 的 Sun Fire V440 服务器中, Entry Level Platforms Config Reader 的物理组件说明中 "Model Name" (型号名称)、 "Part Number" (部件号码)、 "Version" (版本)和 "Serial Number" (序列号)的值错误 地显示为双连字符 (--)。

解决方法: 无。

[6289784]

#### <span id="page-14-2"></span>在 Sun Fire V240 服务器中, 物理视图不显示 CD/DVD 驱动器

运行 Solaris 8 OS 的 Sun Fire V240 服务器的物理视图不显示 CD/DVD 驱动器。将显 示类似以下的信息:

sd30 Soft Errors: 0 Hard Errors: 2 Transport Errors: 0 Vendor: TEAC Product: DV-28E-C Revision: 1.4B Serial No: Size: 18446744073.71GB <-1 bytes> Media Error: 0 Device Not Ready: 2 No Device: 0 Recoverable: 0 Illegal Request: 0 Predictive Failure Analysis: 0

解决方法:无。

[6300856]

#### <span id="page-15-0"></span>在 Netra 440、 Sun Fire V440/V240 和 Sun Blade 2500 系统中, 物理视图中缺少第二个网络接口连接 器的数据

在上述运行 Solaris 8 OS 的平台上,与第二个网络接口连接器 (ce1) 有关的信息未在 "Memory Modules"(内存模块)表或 "Network Interfaces" (网络接口)表中报告, 也未在物理视图中报告。但报告并显示了与第一个网络接口连接器 (ce0) 有关的信息。

[6328158]

#### <span id="page-15-1"></span>Sun XVR-1200 图形加速器可能会被错误地列为 XVR-500

Sun XVR-1200 图形加速器可能错误地使用了与 Sun XVR 500 图形加速器相同的设备名 称,因此在 "Expansion Card" (扩展卡)表和物理视图中被列为 XVR-500。

解决方法:要验证是否正确列出了图形加速器,请检查以下命令输出的 IO 设备部分

/usr/platform/*platform-name*/sbin/prtdiag

在此命令中,必须用系统中 uname -i 命令的整个输出替换 *platform-name*。

[4856644]

### <span id="page-15-2"></span>在 Sun Blade 2500 工作站中, 物理视图错误地显示 两个 CPU 风扇

在具有一个 CPU 的 Sun Blade 2500 工作站中,物理视图错误地显示两个 CPU 风扇。 此问题还会导致为不存在的第二个 CPU 风扇发出蓝色报警,在 "Fans"(风扇)表中将 "Operational Status" (操作状态)属性的值显示为 Lost Comms。

解决方法: 无。

[5067998]

### <span id="page-16-0"></span>在 Sun Blade 2500/1500 工作站中,临界温度值可能 会由于配置读取器信息不完整而不触发报警

Sun Blade 2500/1500 工作站中的 ELP 配置读取器的 "Environmental Sensors/ Temperature Sensors" (环境传感器/温度传感器)表未列出某些传感器。这种情况可 能会导致临界温度不触发报警[。表](#page-16-2) 3 列出了各种型号的工作站中所包含和缺少的温度传 感器。

<span id="page-16-2"></span>表 **3** Sun Blade 2500/1500 工作站中的温度传感器

| 工作站型号          | 列出的温度传感器                      | 缺少的温度传感器                   |
|----------------|-------------------------------|----------------------------|
| Sun Blade 2500 | Ambient-0, CPU Die, hard-disk | sys-in, sys-out, Ambient-1 |
| Sun Blade 1500 | Ambient, Die CPU              | sys-in, Ambient            |

解决方法:虽然 PICL 输出中列出了所有这些温度读数,但对于丢失的报警并没有任何 解决方法。

[6297620, 6298965]

#### <span id="page-16-1"></span>Sun Blade 2500 工作站中的物理视图错误地将 PCI 插槽显示为已占据

在 Sun Blade 2500 工作站中,物理视图的后视图错误地将 PCI 卡插槽显示为已占据。 例如,在某个系统中,仅在插槽 5 中有一个 PCI 卡,但后视图却将插槽 0、2、3、4 和 5 也显示为已占据。不过,当鼠标在不存在的卡的图像上移动时,这些图像并不会突出 显示,只有已经插入卡的插槽 (本示例中为插槽 5)的图像才会正确地突出显示。

解决方法:在显示为已占据的插槽上移动鼠标来验证它们是否确实已占据。当鼠标在确 实已占据的插槽上移动时,该插槽会突出显示。

[6316693]

#### <span id="page-17-0"></span>Sun Blade (Silver) 平台上的物理视图中所显示的底 盘颜色可能不正确,并且未显示 DIMM 通道和磁盘 风扇部件

拓扑视图和平台物理视图中显示的某些图像可能与 Sun Blade 2500/1500 (Silver) 系统 的实际物理颜色不匹配。在上述情况下,这些视图实际显示的是 Sun Blade 2500/1500 (Red) 系统的颜色。

此外,显示 Sun Blade 2500 (Silver) 平台的主板和其他内部组件的系统端物理视图也未 显示 DIMM 通道或磁盘风扇部件。

解决方法: 无。

[6210876]

#### <span id="page-17-1"></span>Sun Fire T2000 系统中显示 prtdiag: not found 错误消息

在 Sun Fire T2000 系统中安装核心 Sun Management Center 3.6 软件期间, 以下错误 消息可能会多次显示,应该被忽略。

/opt/SUNWsymon/sbin/es-inst: /usr/platform/sun4u/sbin/prtdiag: not found

解决方法: 无。

[6304450]

### <span id="page-18-0"></span>在 Sun Fire T2000 系统中重新装入的模块不显示平 台信息

在 "Module Manager" (模块管理器)选项卡上,可以使用 "Unload" (卸载)来卸载 Sun Fire T2000 系统中的 ELP Config-Reader Monitoring 软件模块。在此之后, 如果 使用 "Load" (装入)来重新装入该软件模块, 则不显示 Sun Fire T2000 系统的 "Module Browser" (模块浏览器)信息。

解决方法: 执行以下命令进行临时修复:

```
# ./es-stop -a
# ./es-start -a
```
[6364394]

### <span id="page-18-1"></span>Sun Management Center 中所显示的 Sun Fire T2000 系统的平台名称不正确

Sun Management Center 错误地将 Sun Fire T2000 系统的平台名称显示为 Sun-Fire-T200,而 Sun Fire T2000 系统控制器显示了正确的平台名称 Sun-Fire-T2000。

解决方法: 无。

[6321787]